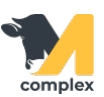

## **Перенести схему синхронизации**

1. На начальной странице в календаре работ выберите нужную Группу задач и двойным кликом откройте План работ на сегодня.

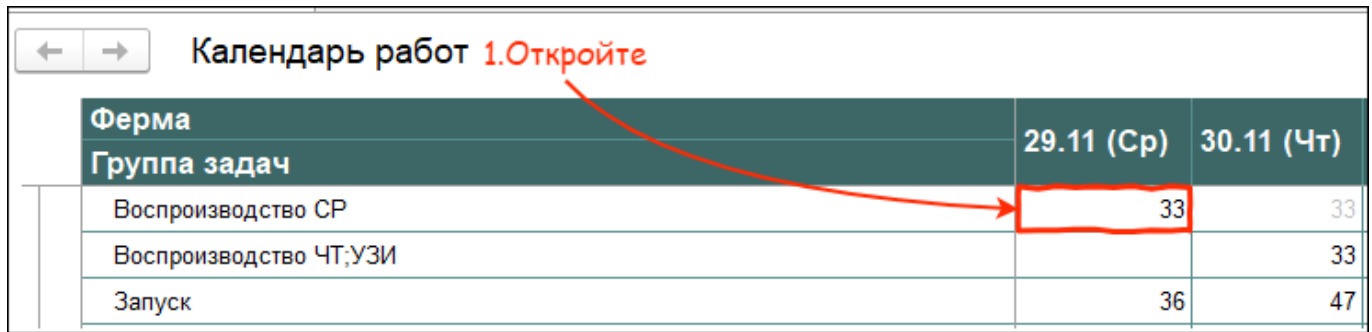

2. Найдите животное, которому хотите перенести схему синхронизации.

Правой кнопкой мыши щёлкните на первый укол схемы и выберите Перенести схему.

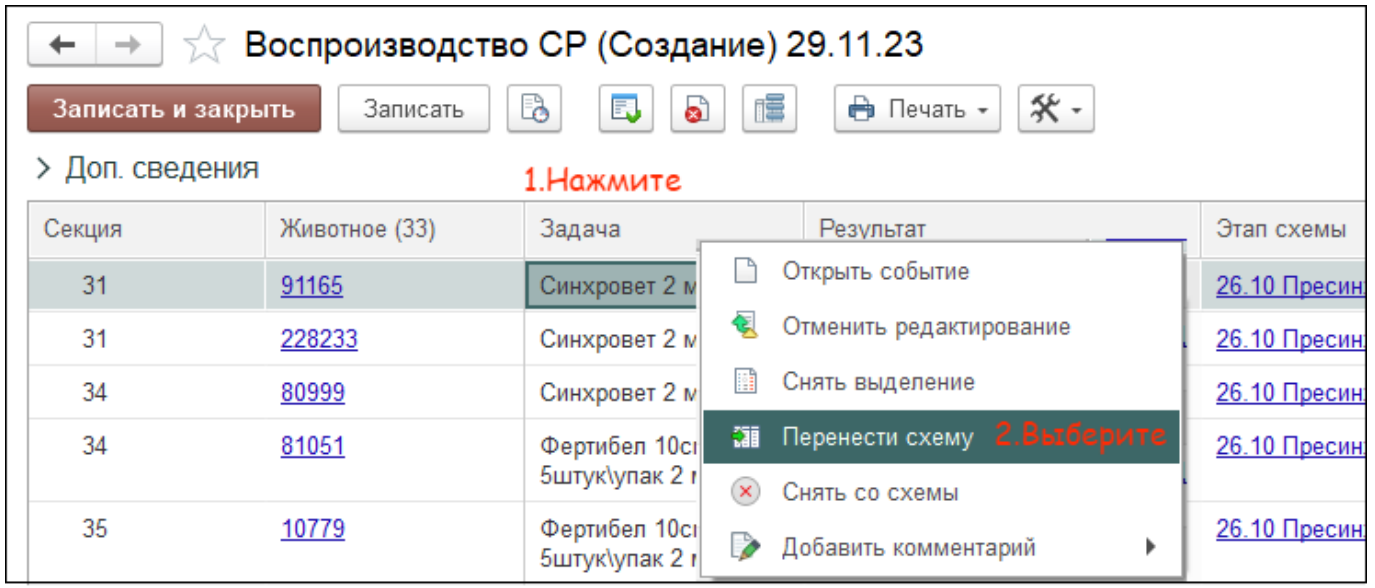

3. Далее, укажите новую дату первого укола схемы и нажмите ОК. Все остальные даты уколов сдвинутся относительно этой даты.

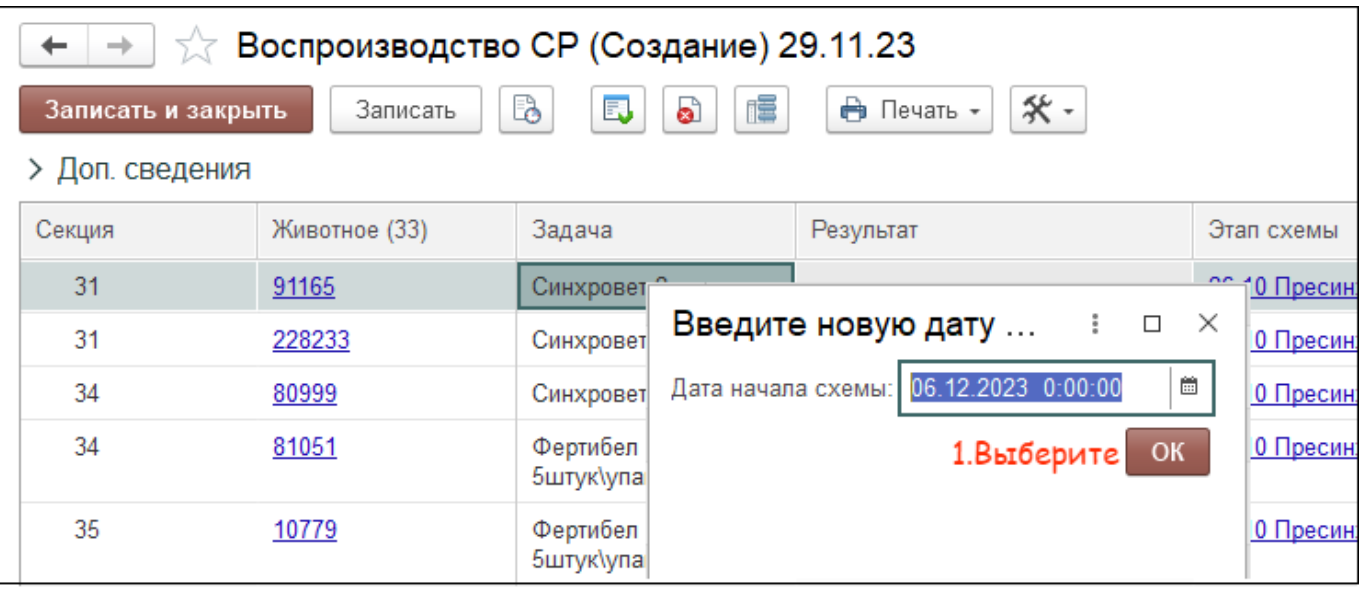

4. Укол станет серого цвета. После переоткройте план работ, укол пропадет из списка.

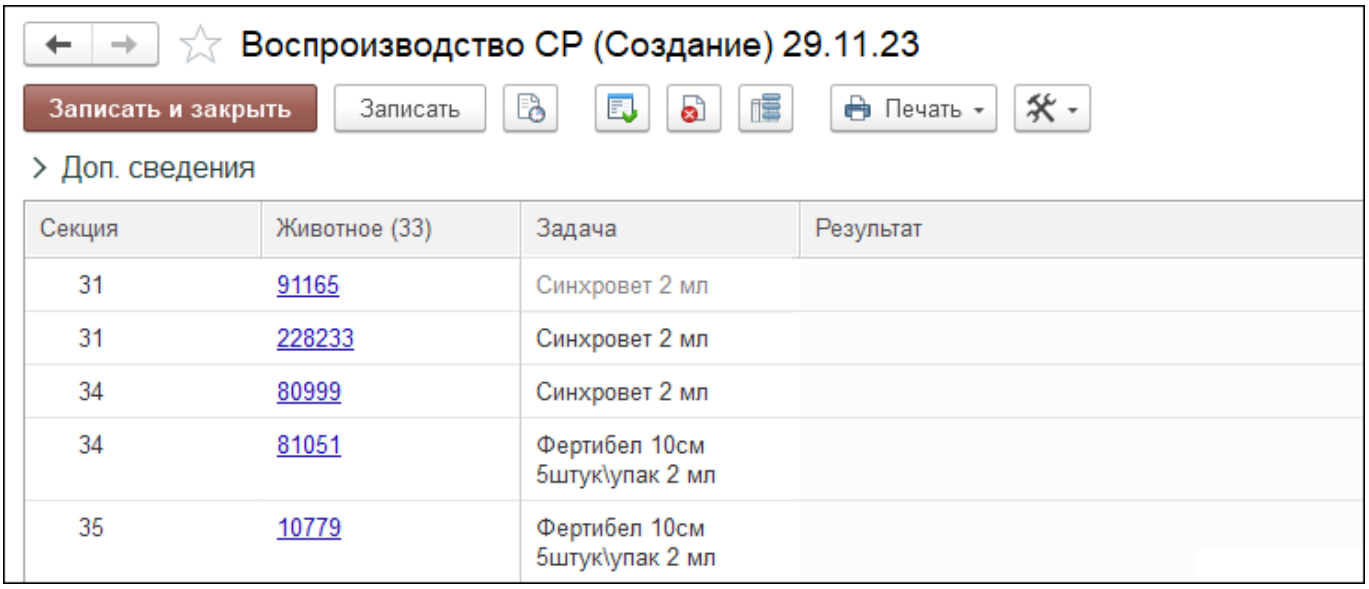

Итог:

- схема синхронизации перенесена
- укол убран из плана работ на сегодня
- у всех уколов пересчитались плановые даты